## Le numérique au service du langage

Mettre en usage la tablette numérique au service du langage oral à l'école maternelle

*Plan de formation Saint -Louis 19/20*

 $\rightarrow$ 

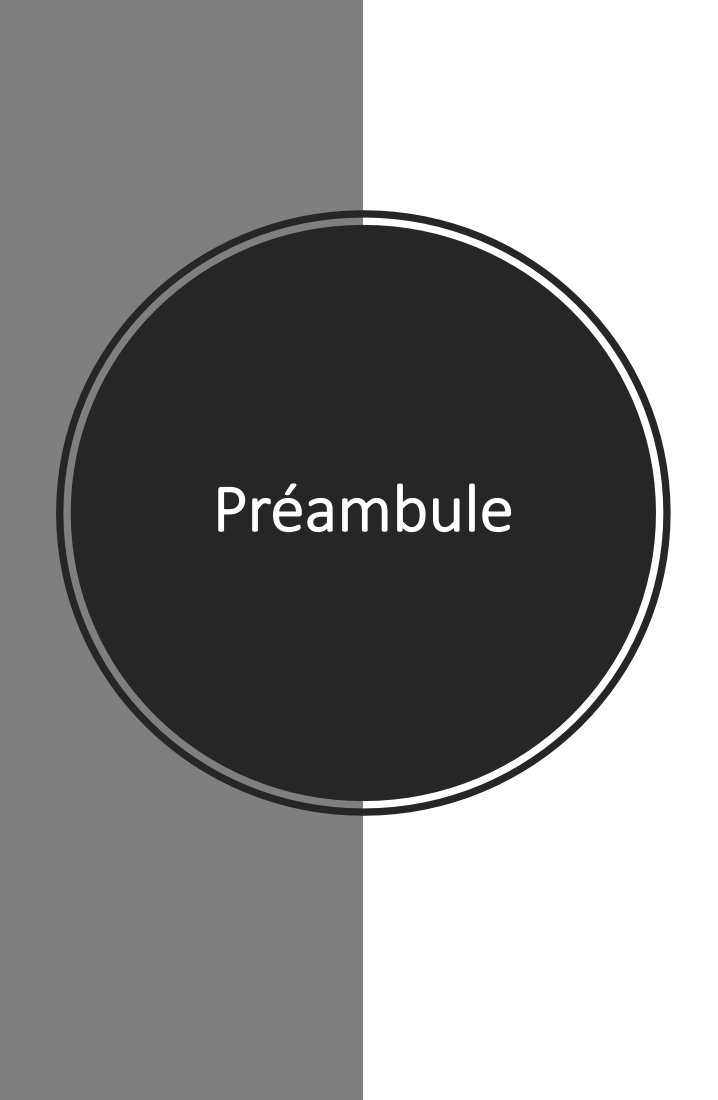

# Apprivoise<br>les écrans et grandir

https://www.3

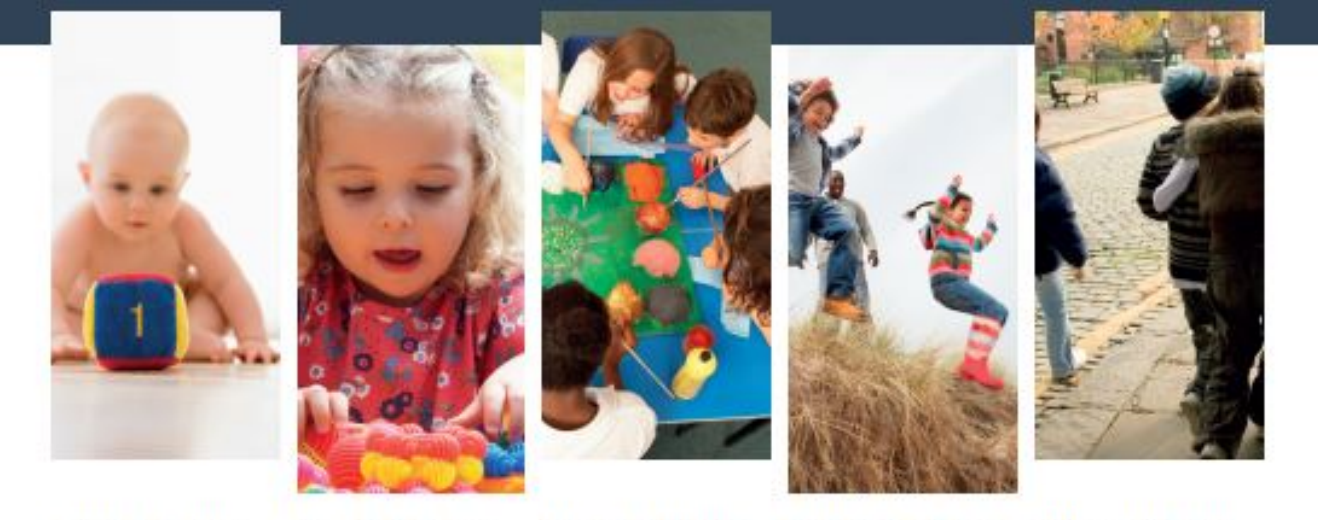

#### Avant 3 ans **L'enfant** a besoin de construire ses repères spatiaux et

temporels

toutes ses possibilités

De 3 à 6 ans L'enfant a besoin de découvrir sensorielles et manuelles

De 6 à 9 ans **L'enfant** a besoin de découvrir les règles du jeu social

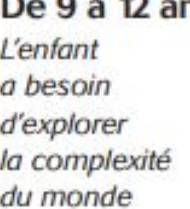

Après 12 ans 1S **L'enfant** commence à s'affranchir des repères familiaux

La TV, pas avant  $\bullet$  ans La console personnelle, pas avant a ans Internet après  $\bigcirc$  ans Les réseaux sociaux après 2 ans

Cette affiche peut être téléchargée sur : www.sergetisseron.com

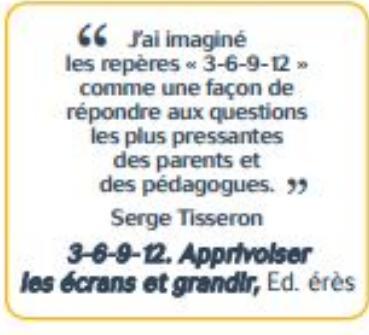

## 3 - 6 - 9 - 12, des écrans adaptés à chaque âge

#### Avant 3 ans

Le meilleur des jouets. c'est celui gu'il fabrique ; le meilleur des écrans, c'est le visage de l'adulte.

Je préfère les jeux traditionnels et les histoires lues ensemble à la télévision et aux DVD.

Je laisse à mon enfant le temps de s'ennuyer pour imaginer ses prochains jeux.

La tablette, c'est fait pour jouer à deux.

Diffusons cette affiche. Nous ne modifierons notre relation aux écrans que tous ensemble.

#### De  $6$   $\dot{a}$   $9$  ans

De  $3$   $\overline{a}$   $\overline{b}$  ans Je fixe des règles claires sur le temps d'écrans, et je parle claires sur le temps avec lui de ce qu'il y voit et fait.

Je fixe des règles

Je respecte les âges

indiqués pour

et l'ordinateur,

c'est dans le salon.

Jouer à plusieurs,

pas dans la chambre.

c'est mieux que seul.

les programmes.

d'écrans.

La tablette, la télévision et l'ordinateur, c'est dans le salon. pas dans la chambre. La tablette, la télévision

> Je paramètre la console de jeux.

Je parle du droit à l'intimité, du droit à l'image, et des 3 principes d'Internet : 1) Tout ce que l'on y met peut tomber dans le domaine public ; 2) Tout ce que l'on y met y restera éternellement ; 3) Il ne faut pas croire tout ce que fon y trouve.

De 9 à 12 ans

Je détermine avec mon enfant l'âge à partir duquel il aura son téléphone mobile.

Il a le droit d'aller sur Internet. je décide si c'est seul ou accompagné.

Je décide avec lui du temps qu'il consacre aux différents écrans.

Je parle avec lui de ce qu'il y voit et fait

Je lui rappelle les 3 principes d'Internet.

#### Après 12 ans

Mon enfant « surfe » seul sur la toile. mais je fixe avec lui des horaires à respecter.

Nous parlons ensemble du téléchargement, des plagiats. de la pomographie et du harcèlement.

La nuit, nous coupons le WIFI et nous éteignons les mobiles.

Je refuse d'être son « ami » sur Facebook.

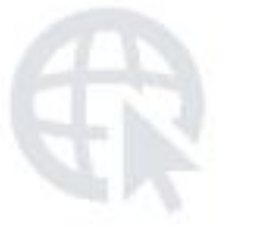

eré

S

Réussir l'intégration du numérique

#### **Anticiper l'intégration dans la préparation de sa classe**

Le cahier journal présente une colonne « avec le numérique ».

#### **Avoir le courage de changer sa gestion de classe**

Le modèle « tout le monde fait la même tâche en même temps » est appelé à évoluer. Passer des activités aux dispositifs d'apprentissage des élèves.

#### **Travailler en groupe d'élèves**

Il est préférable d'avoir moins de tablettes, mais qu'elles soient disponibles en tout temps dans la classe. Cela permet de les intégrer au quotidien et de développer chez les élèves le réflexe de les utiliser lorsque le besoin se fait sentir.

#### **Cibler les intentions pédagogiques**

Partir des domaines d'apprentissage pour aller vers les pratiques pédagogiques et les outils : identifier l'usage du numérique au regard des étapes de l'apprentissage.

**Ce n'est pas l'outil numérique qui doit induire l'enseignement mais l'inverse. Évitez que les actions ne soient guidées par les outils. Orientezles plutôt vers l'intention pédagogique.**

## Sommaire

- **Prise en main de l'iPad**
- **Découverte de Book Creator**

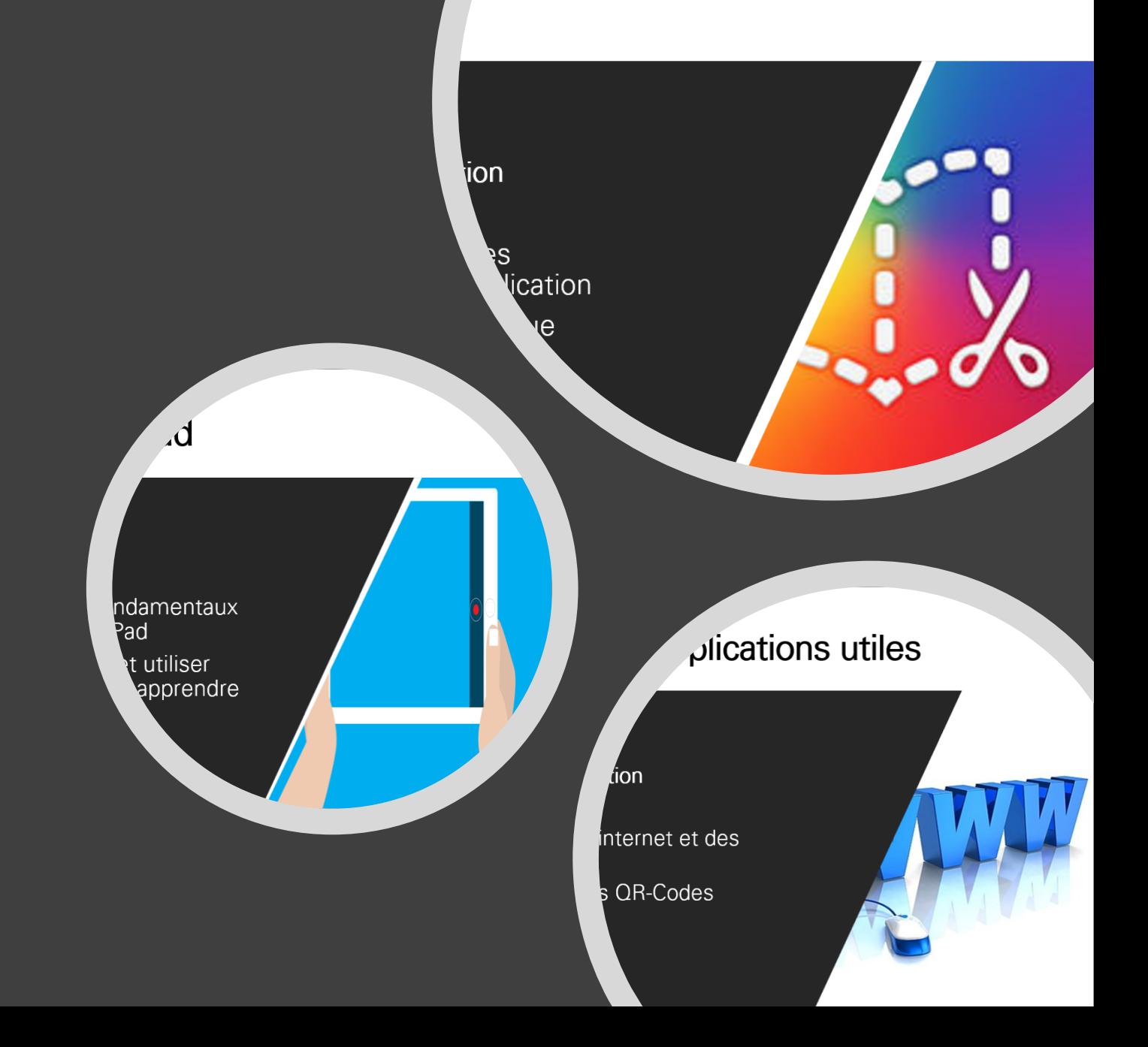

## Prise en main de l'iPad

**Objectifs de la formation**

- Identifier et explorer les fondamentaux et les fonctionnalités de l'iPad
- **Personnaliser les réglages et utiliser les** applications natives pour apprendre et enseigner
- Utiliser l'iPad en complément d'un écran

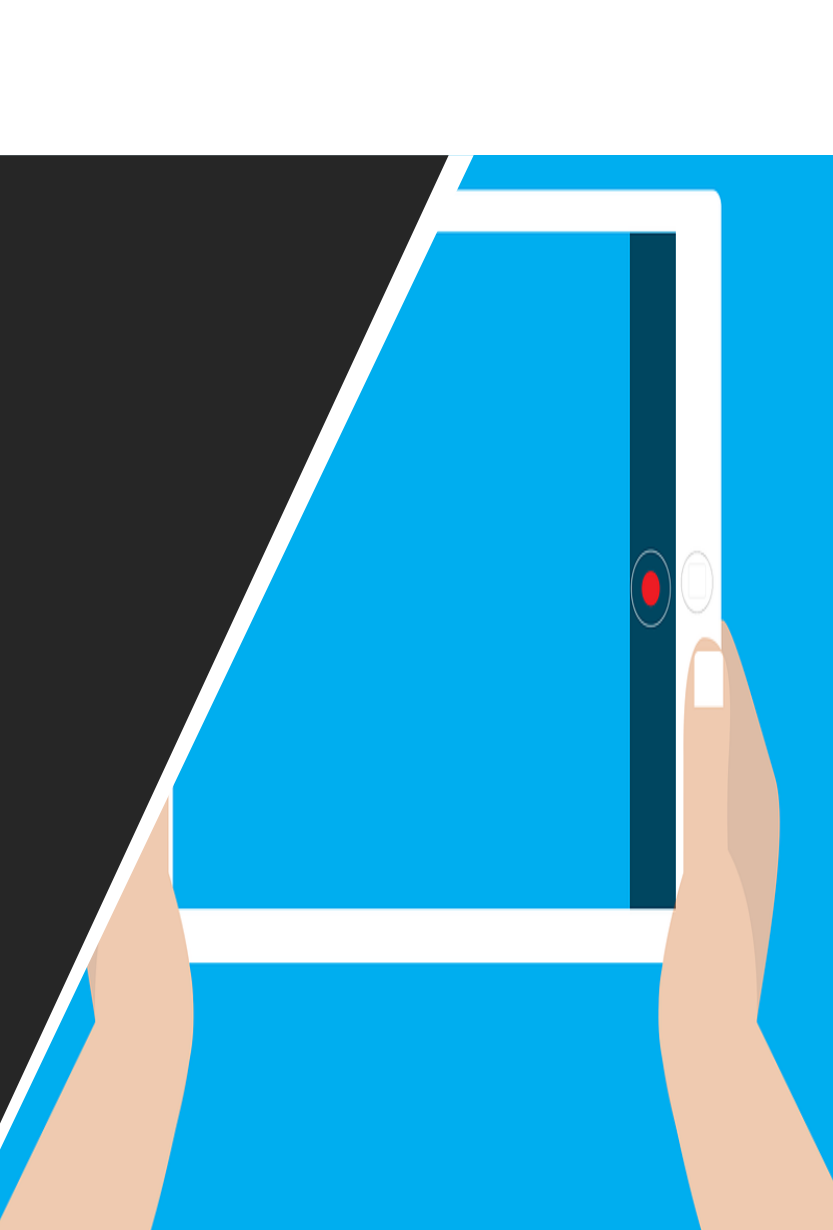

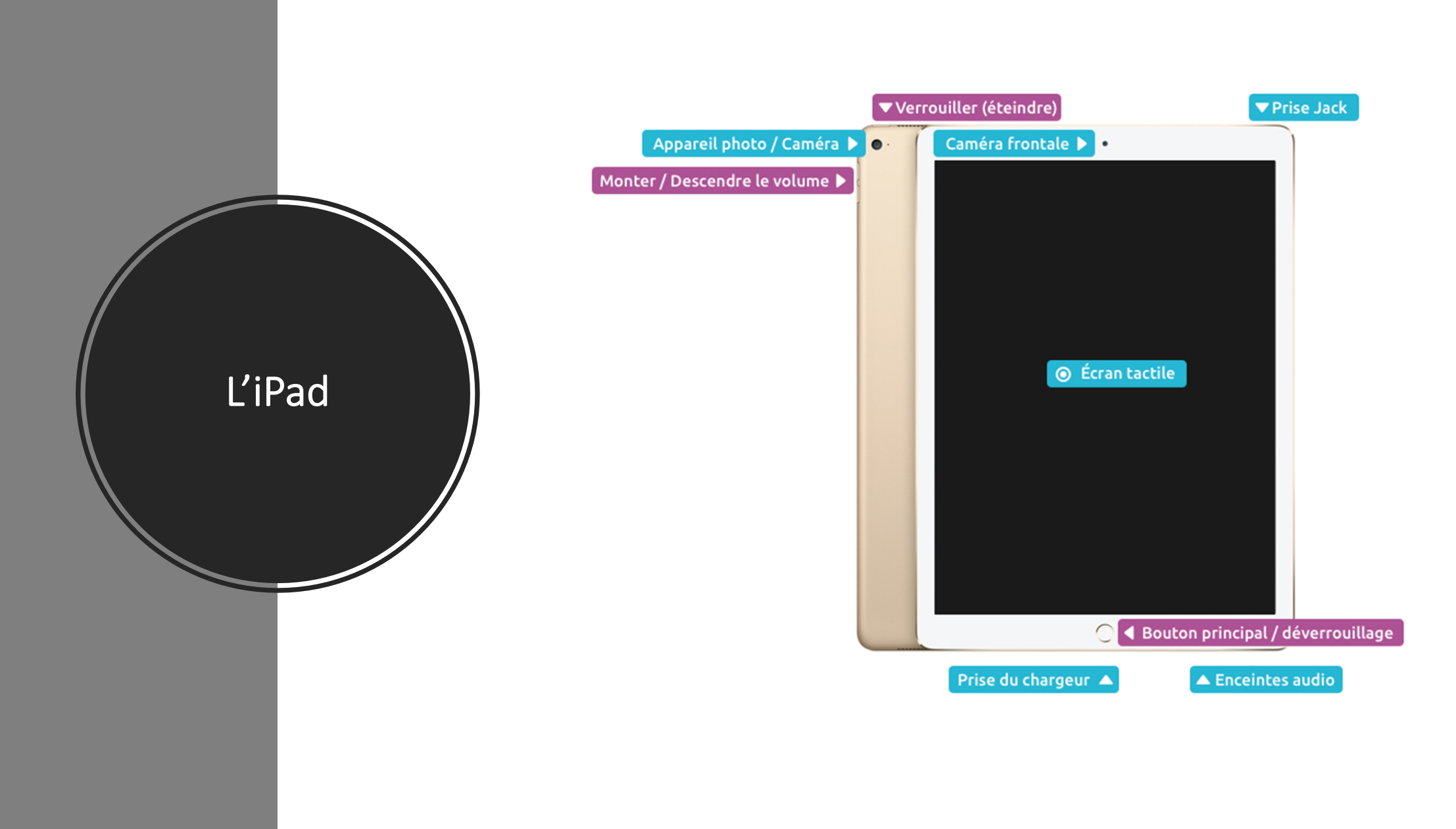

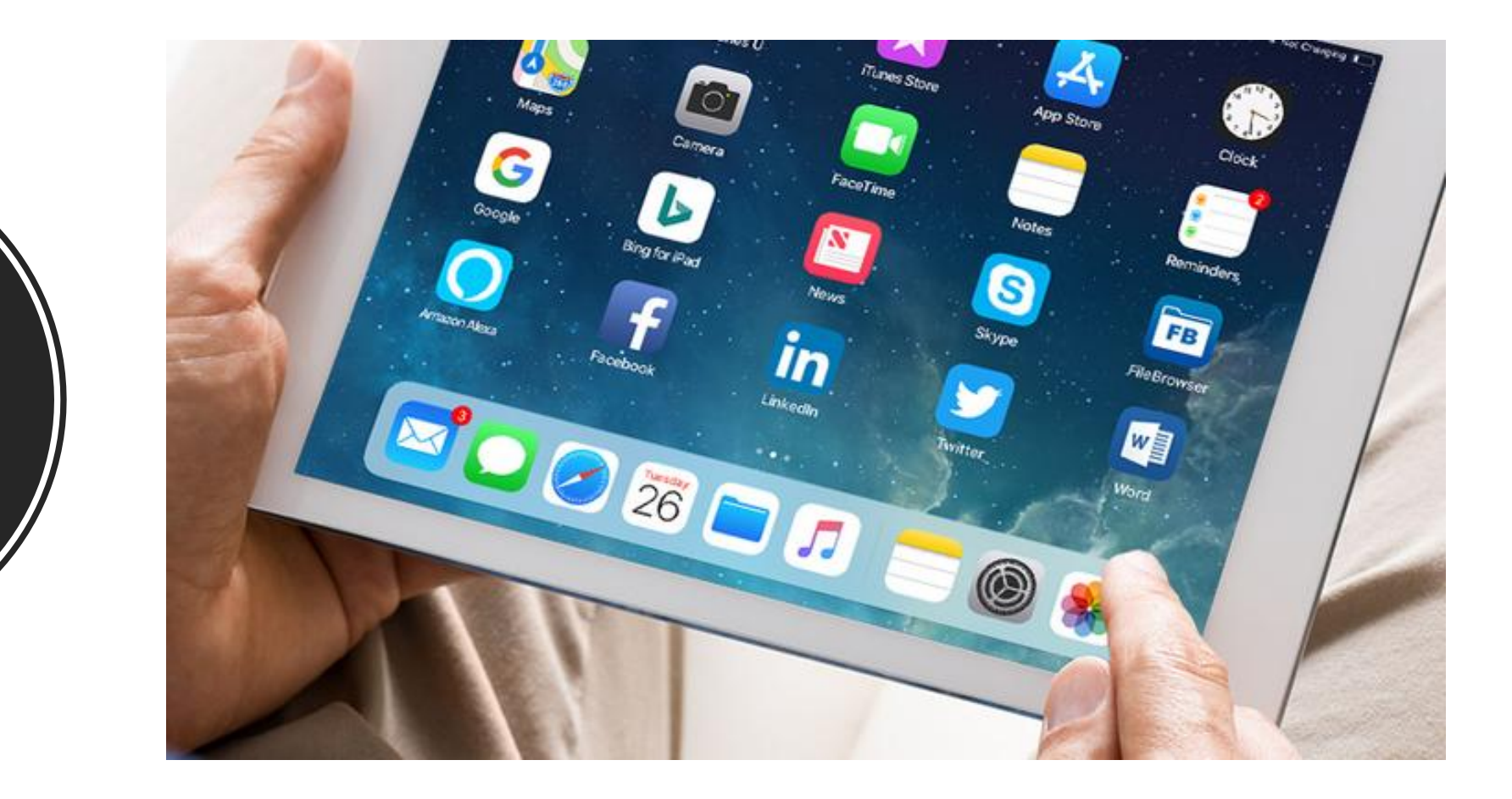

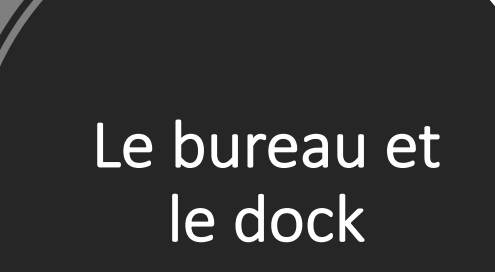

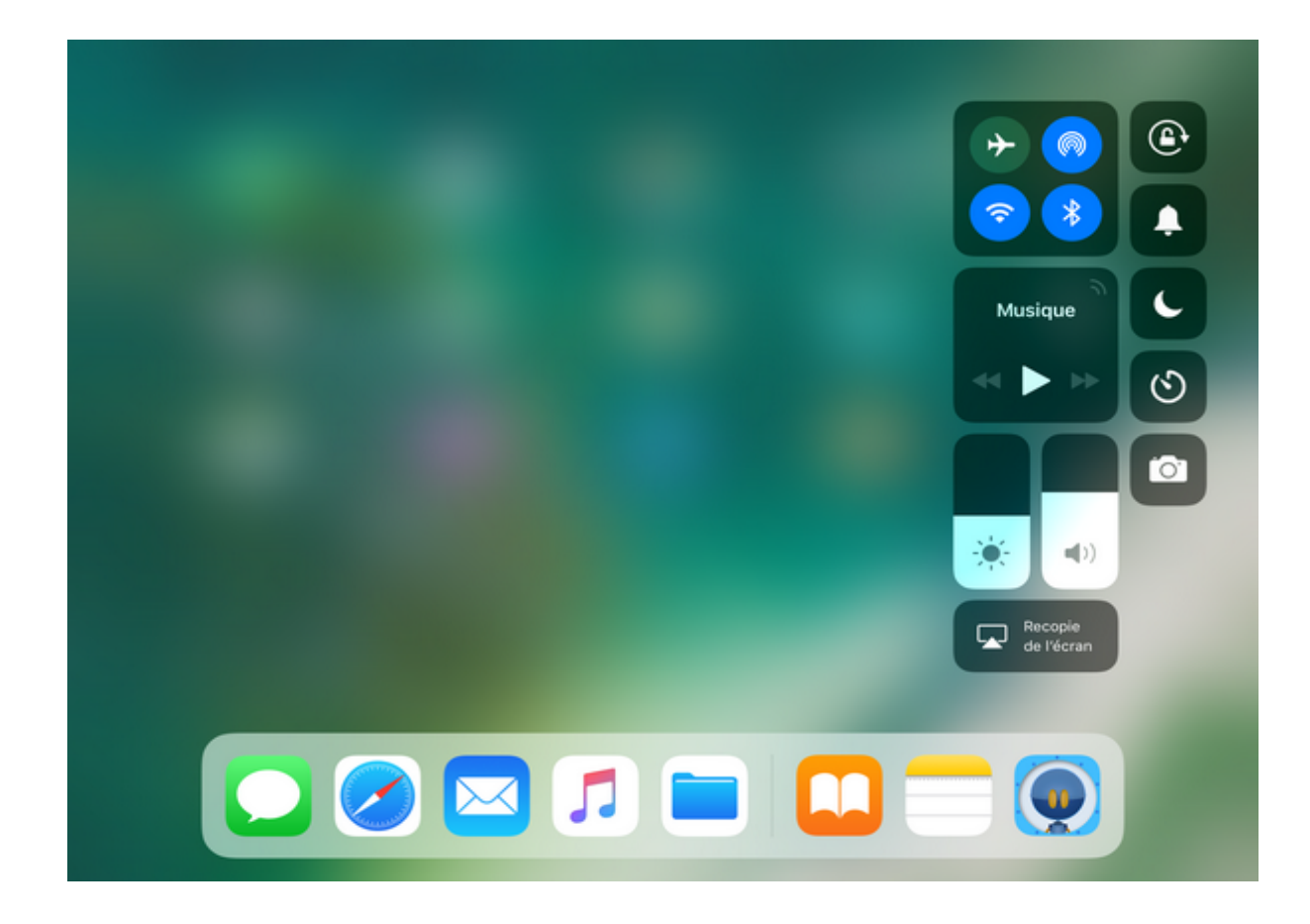

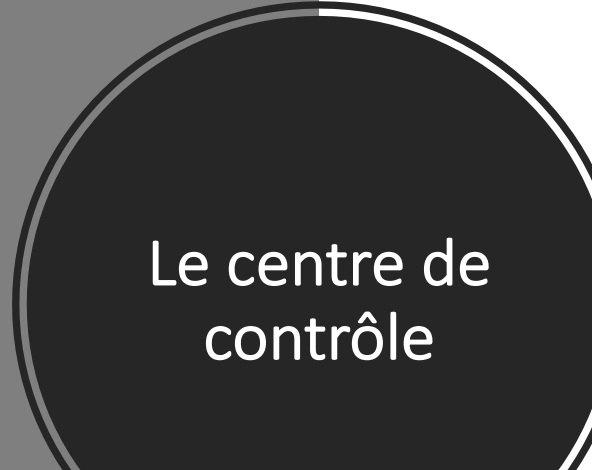

### Quelques paramètres à connaître

#### **Connectivité**

- Wifi, Bluetooth, mode avion
- Airdrop / Airplay

#### **Claviers**

- Dictée vocale
- Prédiction automatique
- Contenu énoncé

#### **Apps**

- Organiser les Apps
- Basculer entre les Apps
- Fermer des Apps

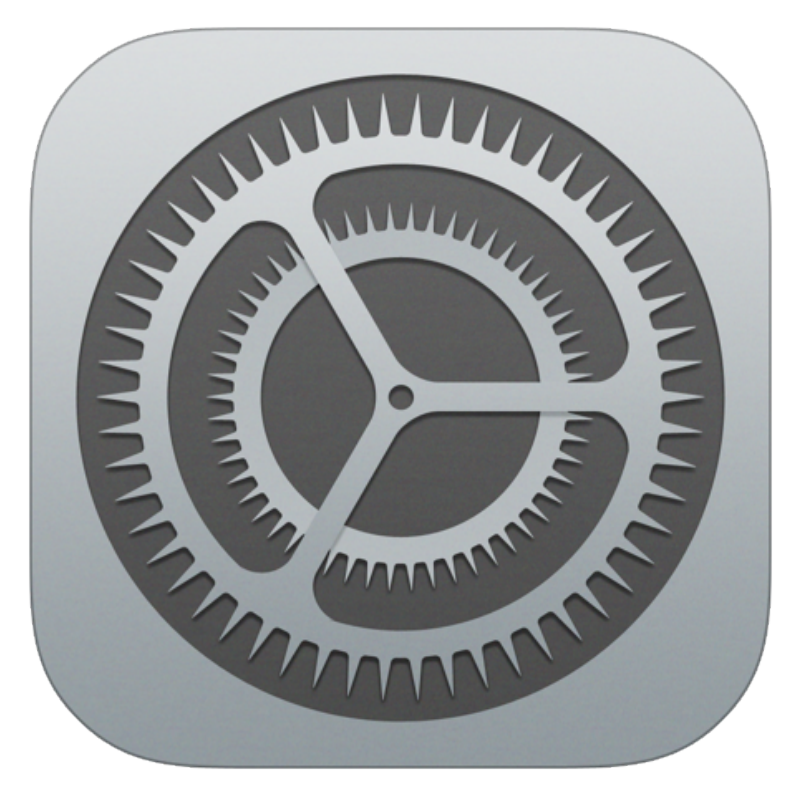

### Les touches importantes du clavier

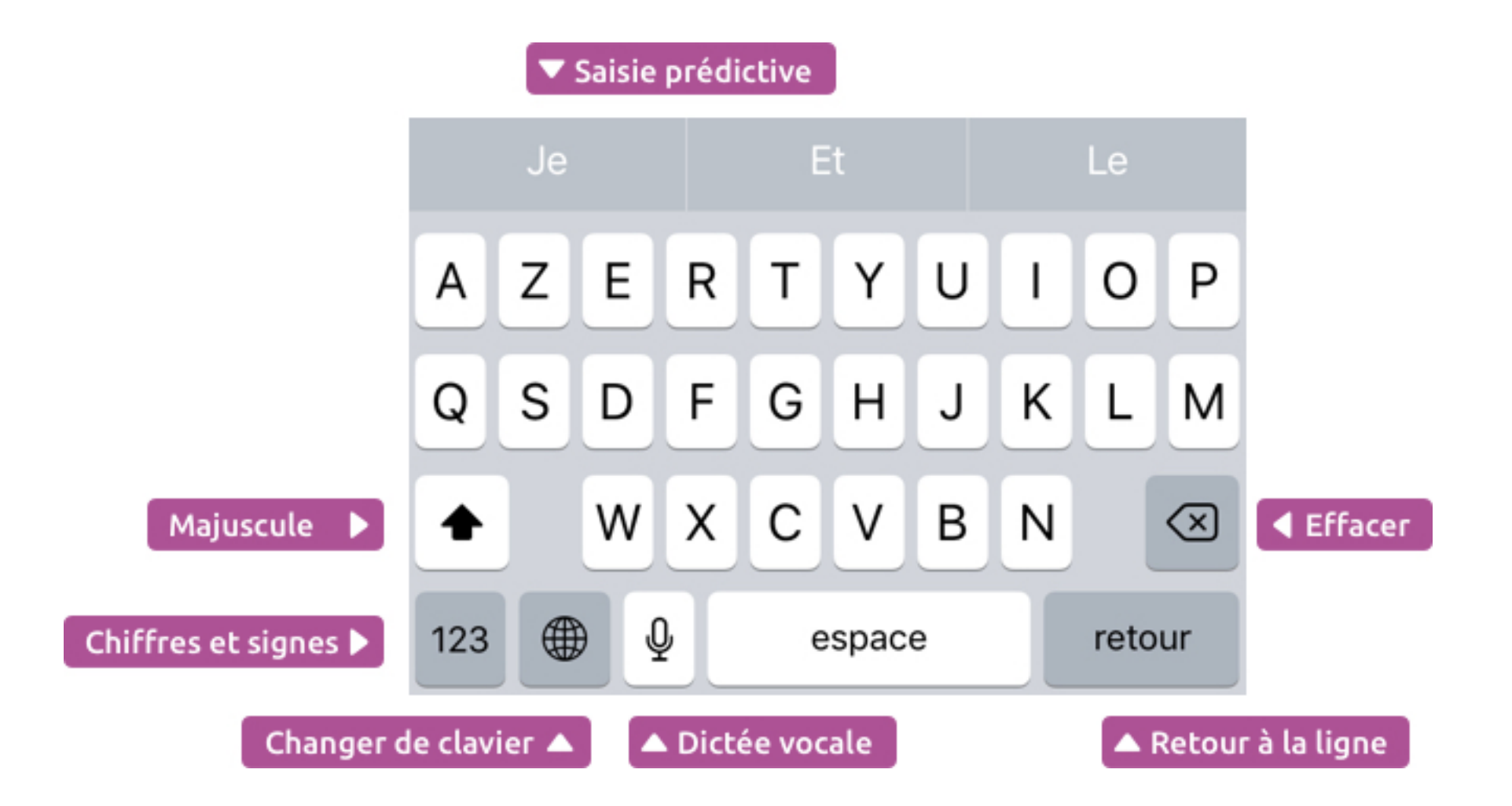

### Chiffres, signes et caractères spéciaux

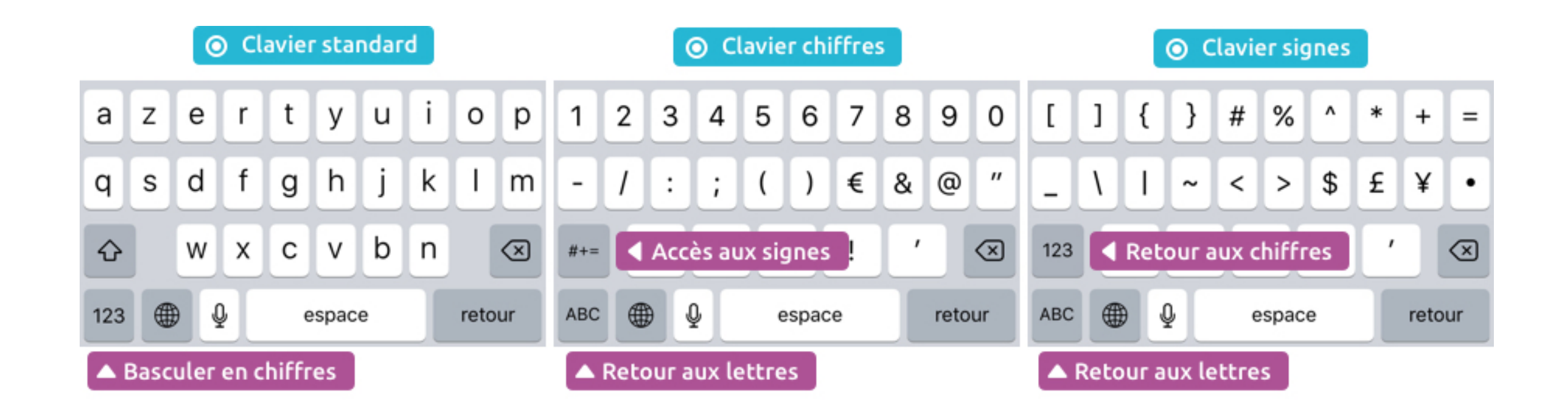

#### Les accents

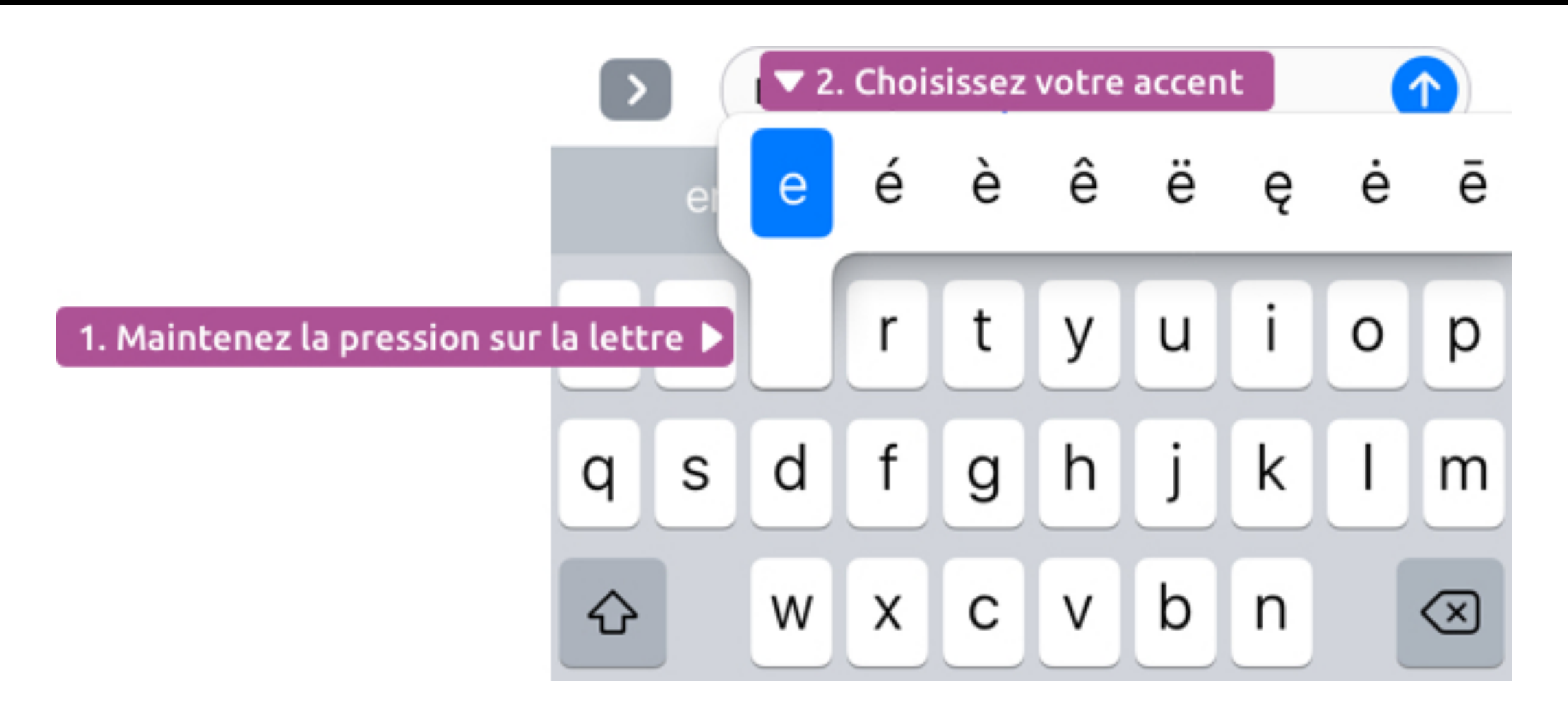

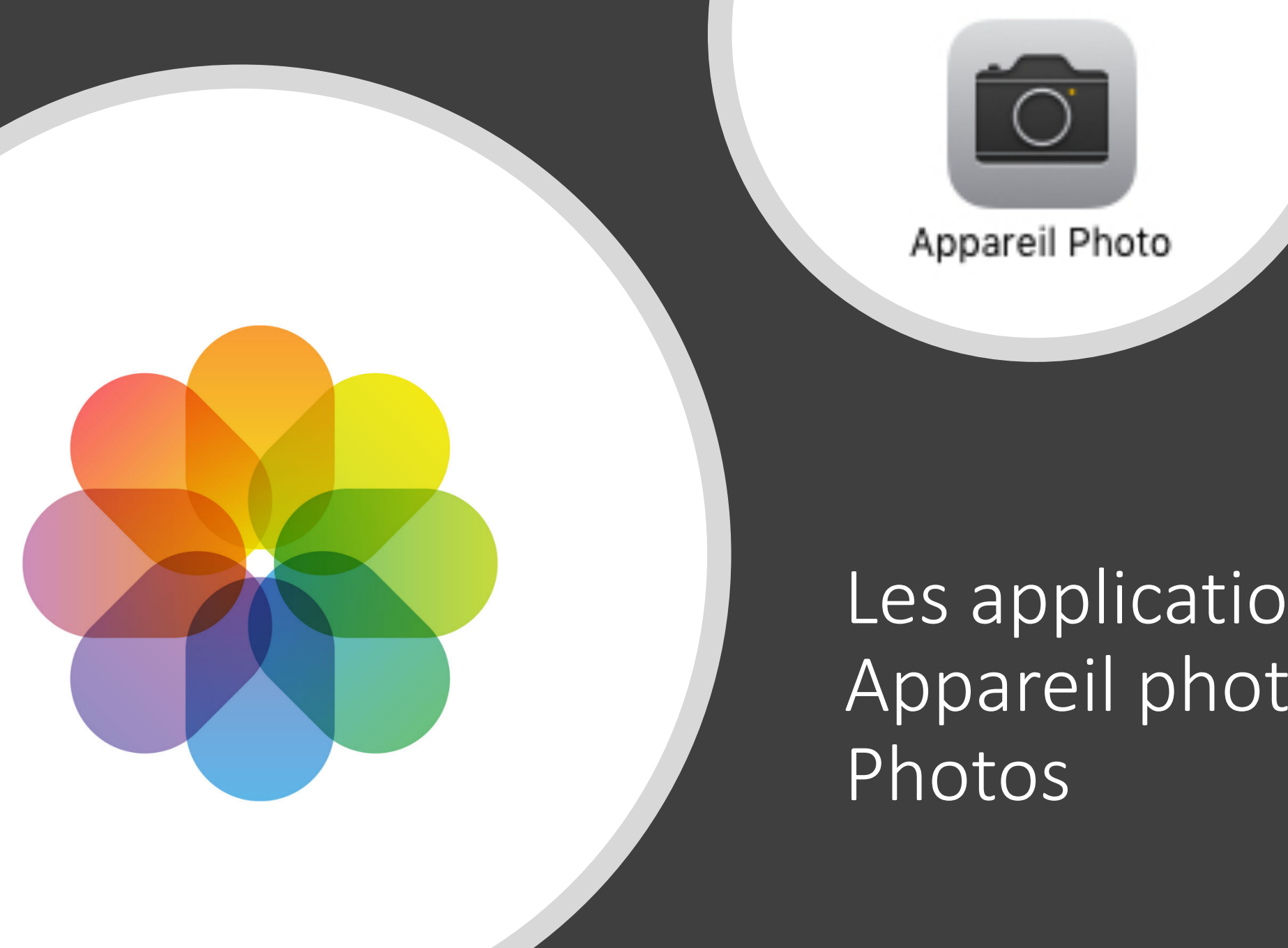

Les applications Appareil photo &

# L'application<br>Notes

#### $\sim$

### Atelier

Utiliser « Notes » pour :

- Faire une photo de votre classe et l'annoter;
- Ajouter un égoportrait (selfie);
- Ajouter une description tapuscrite sommaire de vous et/ou de votre classe.

## Exemples

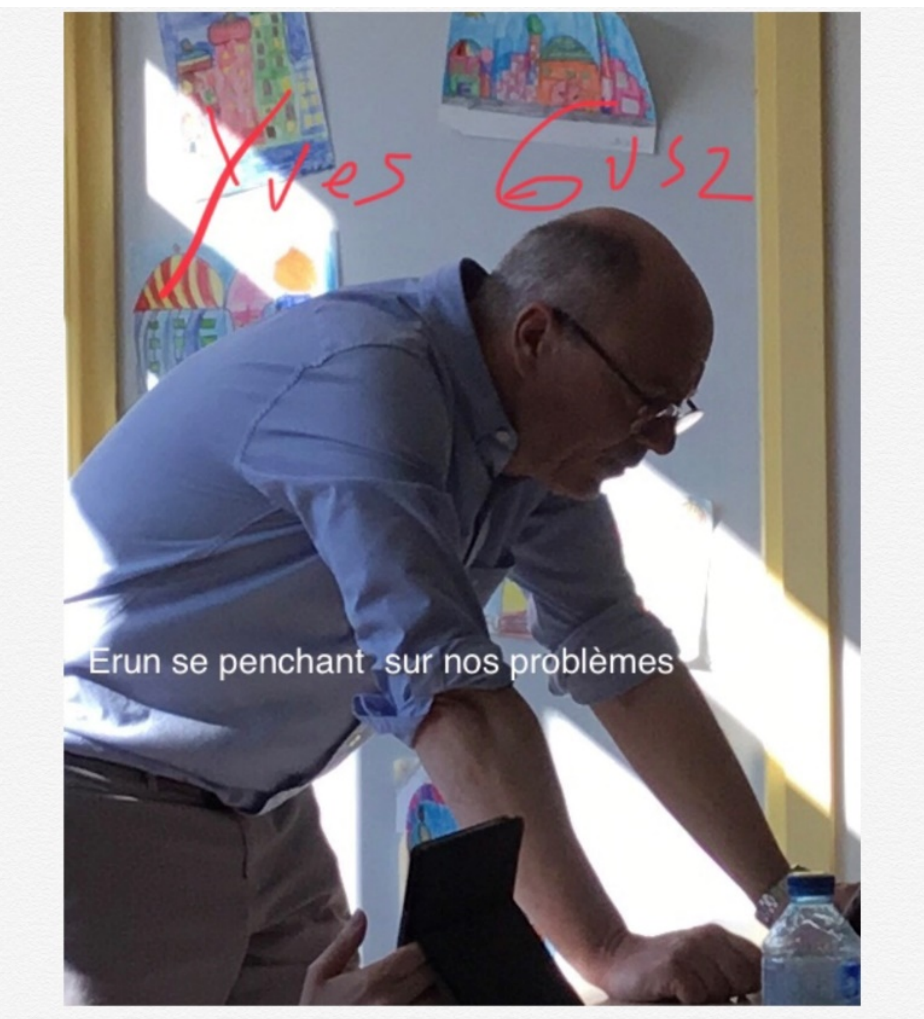

Yves Gusz, Enseignant Référent pour les Usages du Numérique sur les circonscriptions de Riedisheim et Saint-Louis.

## Book Creator

#### **Objectifs de la formation**

■ Identifier et explorer les fonctionnalités de l'application

§ Réaliser un livre numérique

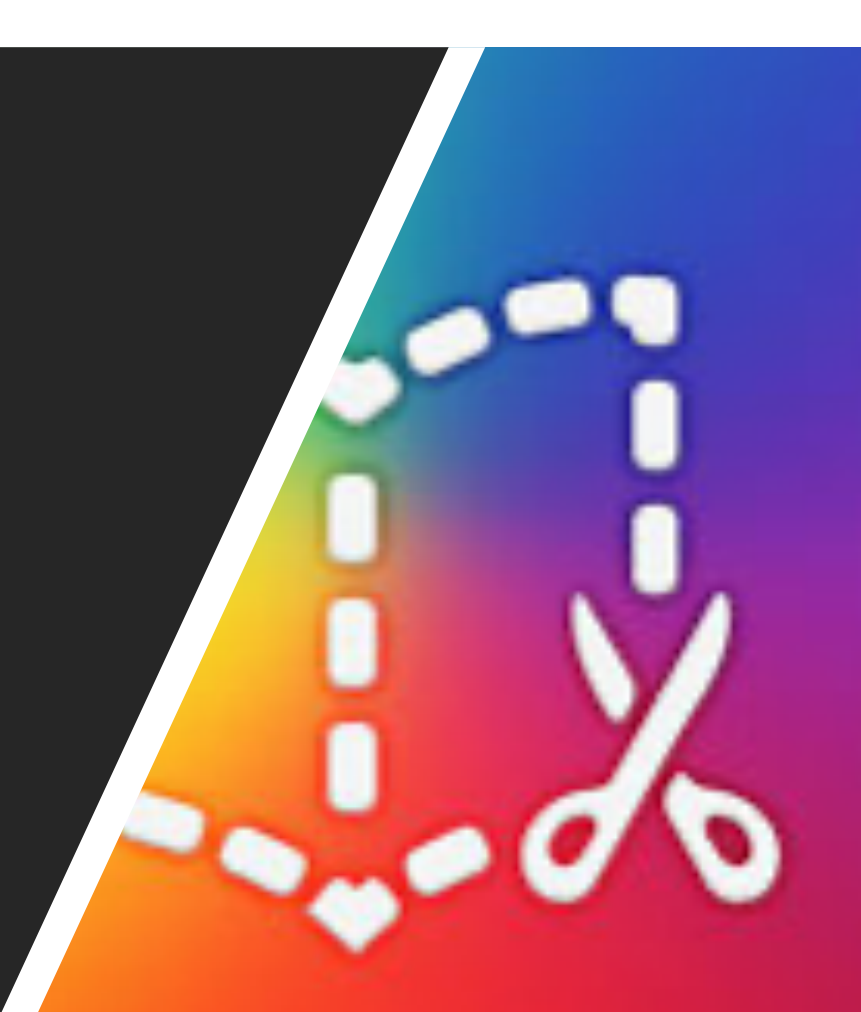

## Accueil

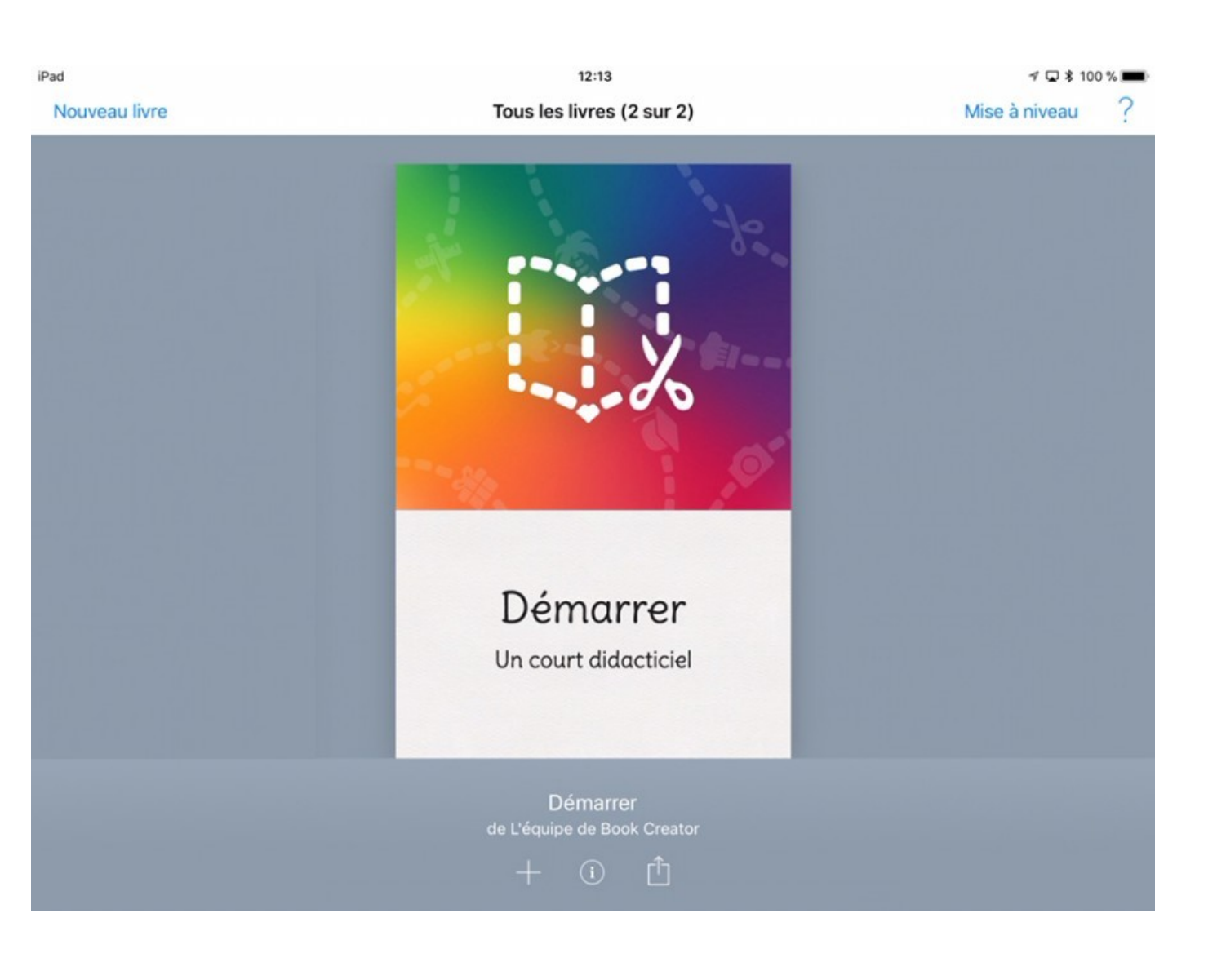

# Choix du format

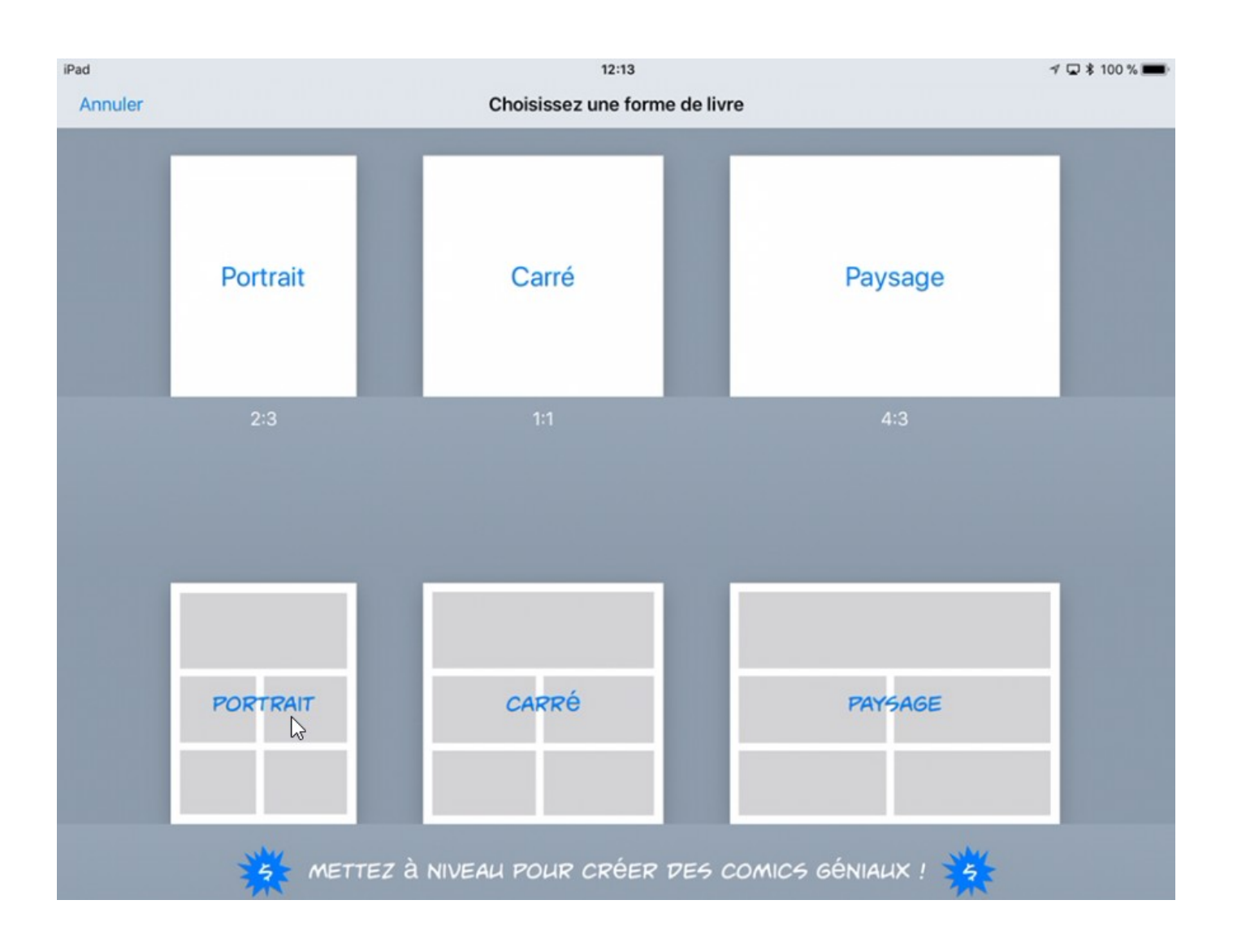

# Page de<br>couverture

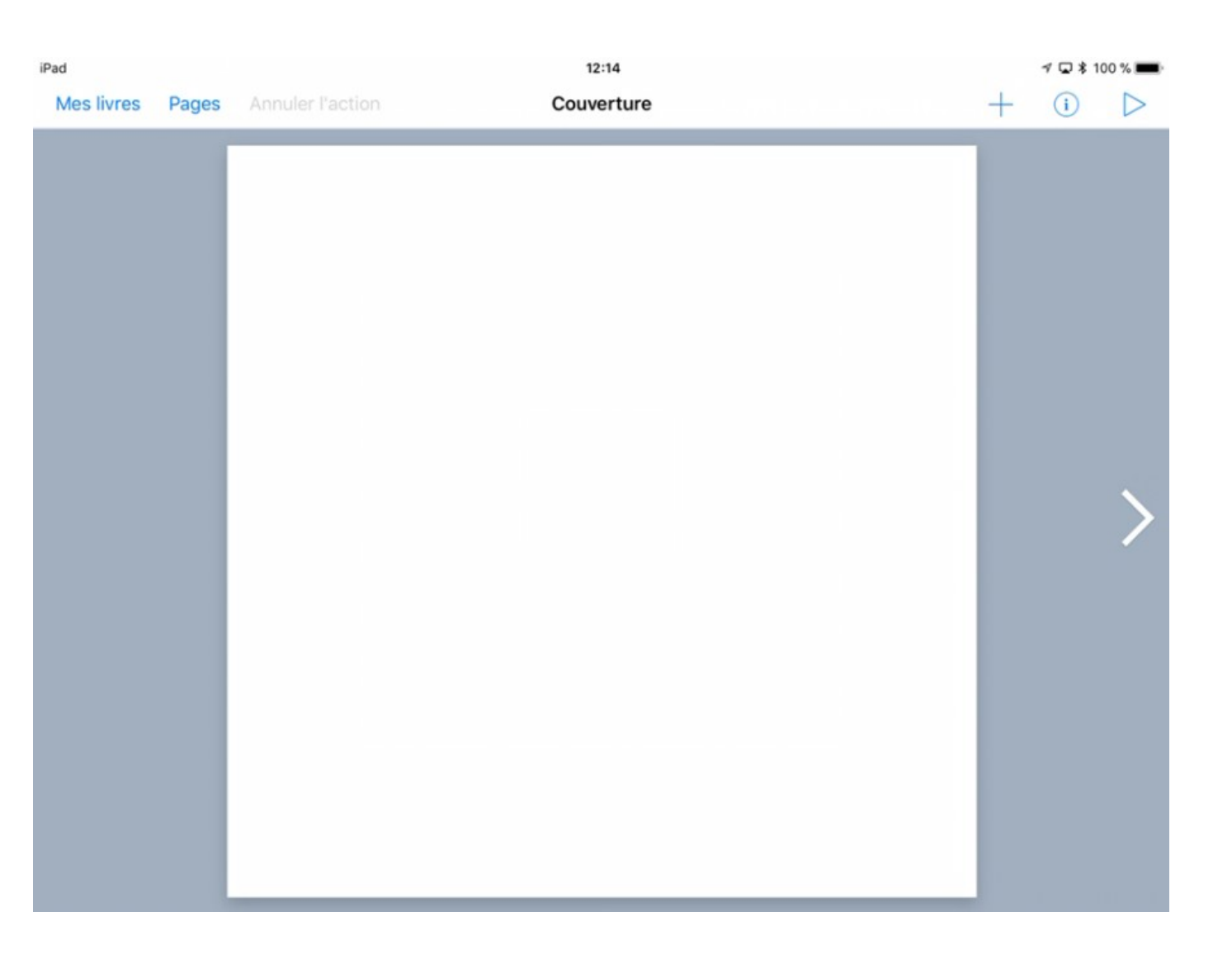

# Ajouts<br>possibles avec le bouton +

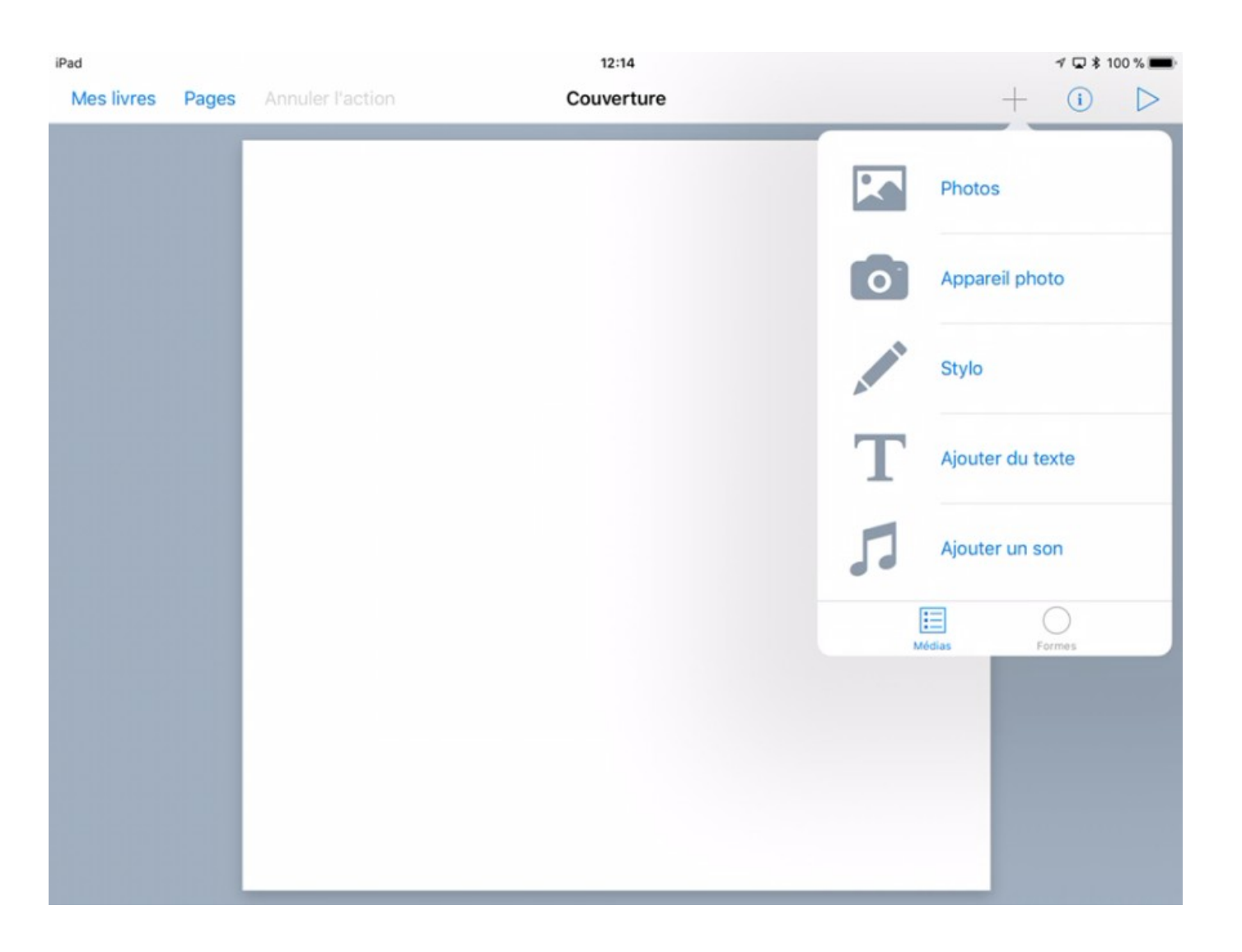

# Paramétrage avec le bouton o

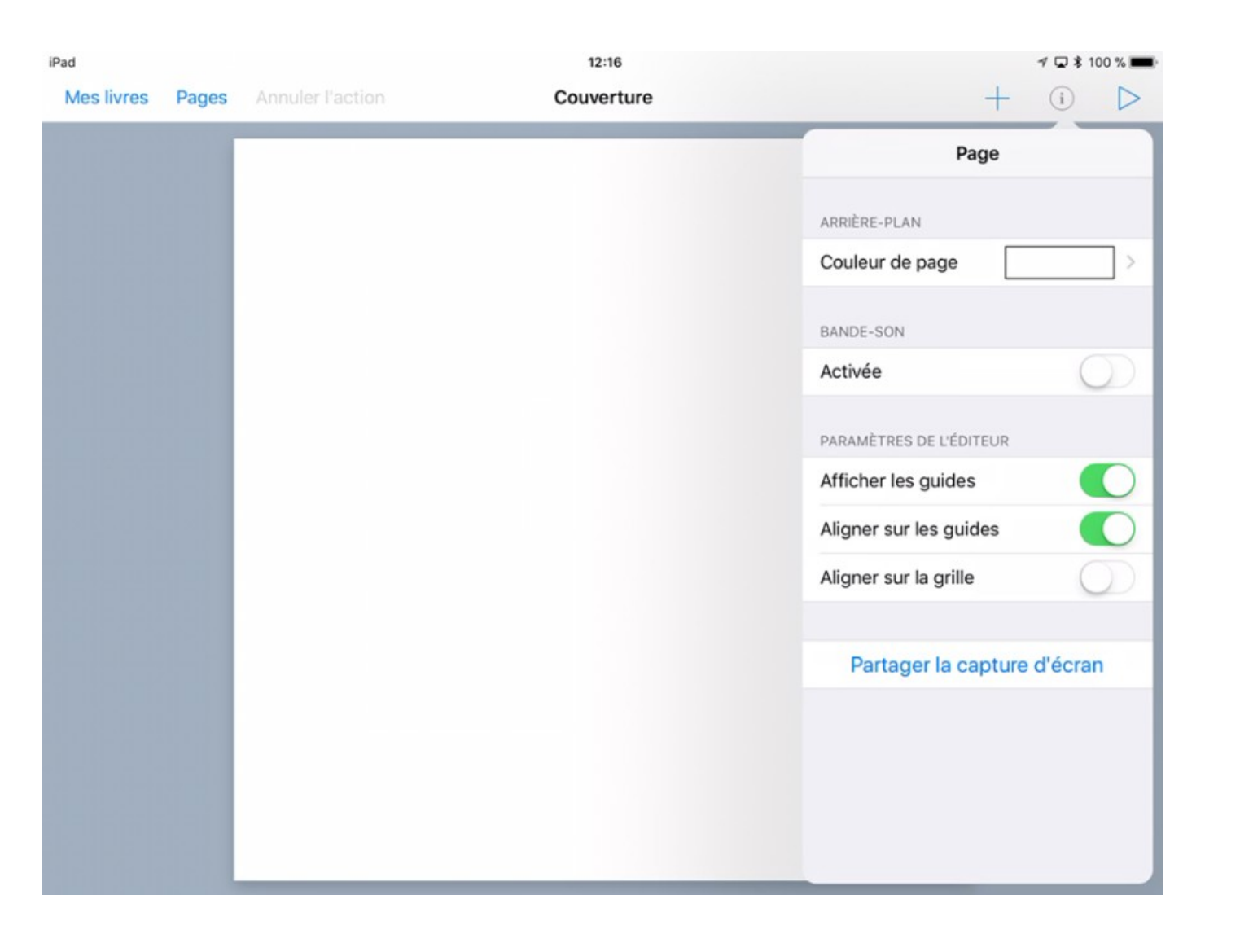

## Atelier

### **« Figures imposées »**

- Une page de couverture illustrée
- Éléments à faire apparaître :
	- une photo
	- une vidéo
	- un enregistrement sonore
	- un texte manuscrit
	- un texte tapuscrit
	- une photo trouvée sur Internet
- Partager le fichier en ePub via AirDrop

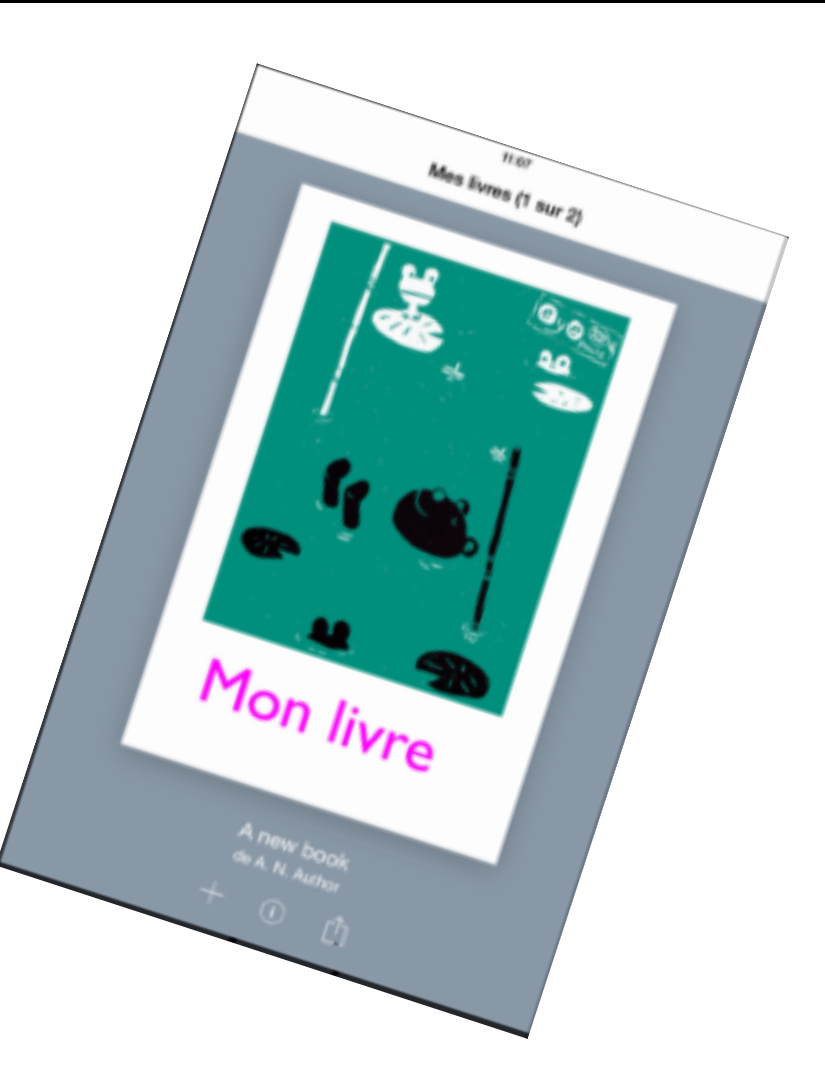